# **Forensic Analysis of residual artifacts from Web browser**

Nitin Kapoor *JIIT NOIDA*

# *ABSTRACT:*

*Forensic analysis of residual artifacts from web browsers like google chrome, Mozilla firefox etc. Collections of artifacts from different browsers using forensic tool which we have developed. Forensic tool is collecting artifacts from browsers under private browsing mode. Artifacts are being collected from different sources like hibernation file and RAM of the system. Forensic tool for acquiring data from web browsers like google chrome, Mozilla firefox etc. Internet is the main source of Information and collection of knowledge about anything around the globe or worldwide. Misuse of internet through social media and performing criminal activities can be controlled, if the collections of artifacts can be made possible from browser even under the private browsing mode. Our forensic tool can collect artifact stored in different locations in the system. Our Forensic tool is also doing extraction of information that is collected from RAM of the system. Forensic tool is also doing extraction from the hibernation file where the data is stored under private browsing mode. KEYWORDS: Forensic tool, Web browser, RAM, Private browsing*

---------------------------------------------------------------------------------------------------------------------------------------

Date of Submission: 01-12-2020 Date of acceptance: 15-12-2020

#### **I. INTRODUCTION:**

---------------------------------------------------------------------------------------------------------------------------------------

To access the internet the browser is the main source application and internet is use for accessing emails, intent banking and social media sites etc. The hacker try to steal sensitive information from internet and make use to gain personal financial benefits. The confidential information can be username login and Password to get access to his or her accounts. Artifacts can be collected from RAM as well as from hibernation file both.

Forensic person should know exactly how to collect information and artifacts where these can be stored. The retrieval techniques of collecting the artifacts from different locations must be known to the forensic expert. Different web browsers have provided the features of private browsing mode for the safety and privacy of the users but the artifacts can even be collected under private browsing which can help us to stop the criminal activities.

### **II. LITERATURE SURVEY**

Previous research papers have collected the artifacts from google chrome, Mozilla firefox through sqlite databases.[1] Collection of data was made under private browsing mode through RAM of the memory.[2] There is till now collection of artifacts from RAM analysis and log files were collected from different sources for the forensic analysis of artifacts.[3] Artifacts collection was also made available from locations such as history, cookies, RAM analysis which provides forensic data.[4]

#### **III. METHODOLOGY**

Forensic tool which we have developed is extracting data from web browser like chrome, firefox etc. Different web browser are google chrome, Mozilla firefox and UC browser.[5][6][7] They have different private browsing mode. Forensic data was extracted under private browsing mode. We searched in google chrome under private browsing mode. We try to find the keywords, website pages or URL that we have visited under Private Browsing Mode.

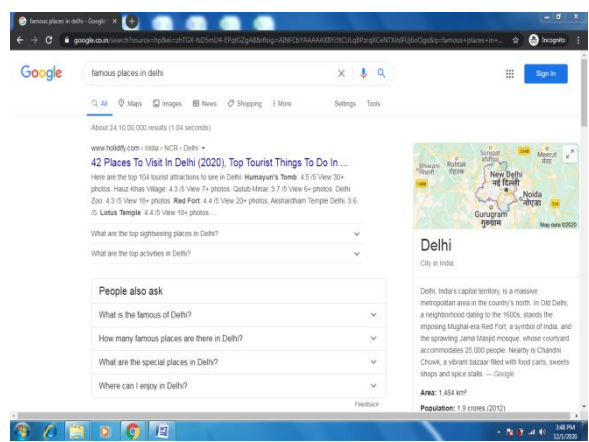

**Figure 1 keyword searched in private browsing mode**

We took a RAM dump using the dumpit tool. RAM dump was taken for the collection of artifacts under the private browsing mode.

Our forensic tool is extracting the searched keyword from RAM dump we have collected. These keywords were searched under the private browsing mode.

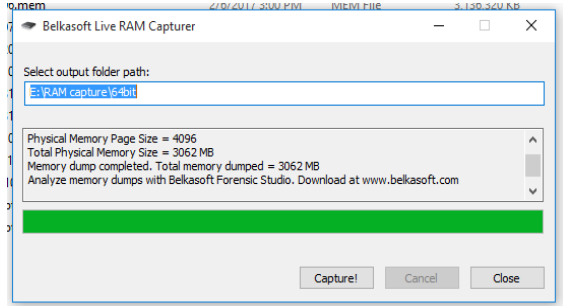

**Figure 2 Dumpit used for RAM dump**

Our forensic tool also extracted the data from hibernation file. We hibernate the system after searching or visit the pages URL and keywords in the browser. The location of hibernation file i.e hiberfil.sys is in root directory. Forensic tool extracted the keyword from hibernation file which we have searched on google chrome. We have developed our forensic tool in Python.

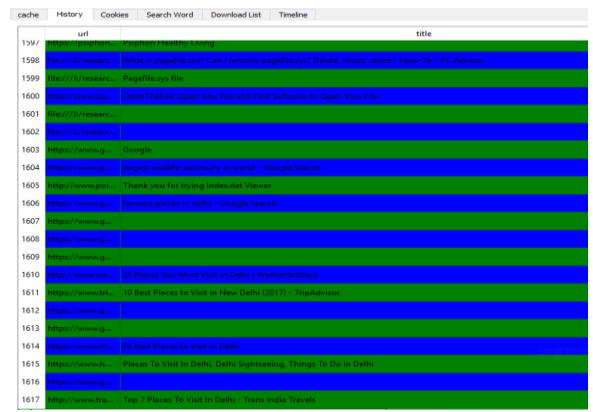

**Figure 3 Forensic Tool collected the keywords searched in chrome**

#### **IV. CONCLUSION**

In future we will find other methods for the collection of artifacts under private browsing mode. We would enhance our forensic tool and would add other features for the collections of artifacts under private browsing mode.

# **REFERENCES**

- [1]. Pereira, Murilo Tito. "Forensic analysis of the Firefox 3 Internet history and recovery of deleted SQLite records." Digital Investigation 5.3 (2009): 93-103.
- [2]. Aggarwal, Gaurav, et al. "An Analysis of Private Browsing Modes in Modern Browsers." USENIX Security Symposium. 2010.
- [3]. Mahendrakar, Aditya, James Irving, and Shivam Patel. "Forensic analysis of private browsing mode in popular browsers."Proceedings of the USENIX security symposium. 2010.
- [4]. Yasin, Muhammad, Ahmad R. Cheema, and Firdous Kausar. "Analysis of Internet Download Manager for collection of digital forensic artefacts." Digital Investigation 7.1 (2010): 90-94.
- [5]. Said, Huwida, et al. "Forensic analysis of private browsing artifacts." Innovations in information technology (IIT), 2011 International conference on. IEEE, 2011.
- [6]. Oh, Junghoon, Seungbong Lee, and Sangjin Lee. "Advanced evidence collection and analysis of web browser activity." digital investigation 8 (2011): S62-S70.
- [7]. Anuradha, P., T. Raj Kumar, and N. V. Sobhana. "Recovering deleted browsing artifacts from web browser log files in Linux environment." Colossal Data Analysis and Networking (CDAN), Symposium on. IEEE, 2016.